## Anleitung Blind Control 808939

## Artikel 808939

PROGRAMMIERHINWEIS:

- Maximal ein Motor pro CASAROLLO

- Steuerhierarchie aktivieren – Wichtig für die Timeouteinstellung

- 1. Mehr
- 2. Netzwerkkonfiguration
- 3. Steuerungsoptionen 4. "Steuerungshierarchie verwenden" aktivieren

- Eigenen Timeout für das CASA-ROLLO aktivieren –

- 1. Leuchten
- 2. Doppelklick auf das Modul

3. Manuelle Steuerung a. Verhalten "Immer Timeout" b. Timeout – individuelle Zeit einstellen (Vorgeschlagen – 10sek länger wie der Rollladen zum Runter-/Hochfahren braucht)

- SW1/SW2 out liegen 230V an – VORSICHT

- Nur Taster anschließen, keine Schalter
- Die Phase für den Taster von dem CASAROLLO (SW1 out/SW2 out) nehmen
- keine externe Phase anschließen wird intern durchverdrahtet
- Tastereinstellung über "Steuern der Elemente" Optional, wenn Taster zur Rollosteuerung geplant sind

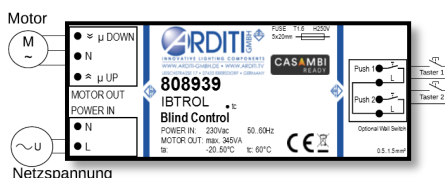

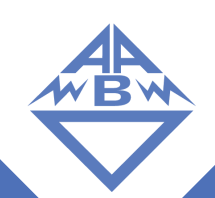

1